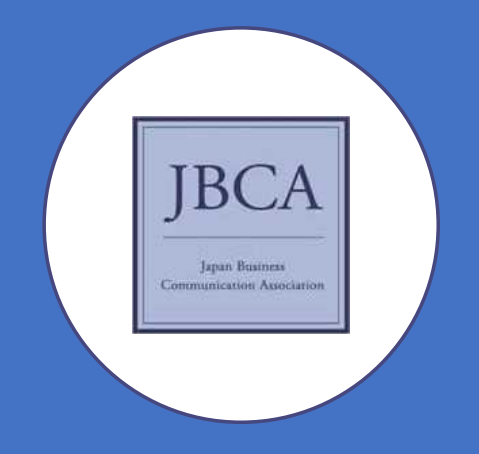

#### 国際ビジネスコミュニケーション学会 Japan Business Communication Association

2021年度理事選挙の実施方法に関してのお知らせ

選挙管理委員会

#### 2021年度理事選挙の概要

オンラインによる投票(Google Forms)

#### 10月2日(土)の、12:15-13:45(理事選挙投票タイム)

Zoomでの投票URL配布と、リアルタイム投票システム

Zoomでの理事候補者の略歴公開

## 1. 投票方法について

How to vote

#### 選挙の対象者について

• 投票権を有する会員は、正会員(旧 一般会員含む)と法人会員。 • 後述の、「理事選挙投票タイム」にZoomにご入室ください。

#### • 名誉会員、院生会員、賛助会員は選挙権を有しません。

\*一般会員の区分につきましては、昨年の総会で廃止されて、正会員に統合されております(会則を変更しています)。 \*Zoom URLについては、全国大会のものと同一です。

#### 投票方法について

- 12:15-13:45が、「理事選挙投票タイム」です。
- 上記の時間に、投票方法の説明を行い、投票URLを配布いたし ます。
- 投票権を有する会員は、投票URLより、制限時間以内に投票を 行ってください。
- 匿名による投票です。

#### お願い

- 選挙権のある会員は、選挙投票タイムの時間中は、必ずカメラ をオンにしてください。
- 技術的、物理的その他やむを得ない事情でカメラをオンにでき ない場合は選挙管理委員会までお申し出ください。

#### 投票の内容

- 理事候補者名簿に記載されている12名から、最大12名を選択し て投票してくだい。
- 選択数が12名以下の場合も、有効票となります。

#### 理事候補者名簿の開示

- 選挙タイムに、Zoomの「画面共有」で理事候補者名簿、及び略 歴を開示いたします。
- 紙媒体、及びPDF媒体での名簿の配布は行いません。
- 投票前に、候補者の情報を必ず確認してください。

# 2. 投票権の確保について

How to secure your vote

### 投票権の確保について

- 投票回数は、一人一回です。
- 複数回投票はできません。
- 万が一、投票数が人数を上回っている場合は、投票をやり直し ます。

#### お願い

- 従いまして、Google Forms で作成する投票用紙には「棄権」の 欄も設けますので、必ず投票用紙は送信してください。
- 「投票権を有する会員の人数」と「投票数」が一致するように ご協力をお願い致します。
- なお、選挙権のある会員数に対して、投票総数が下回った場合 には「欠席」と見なして、選挙は有効とします。

# 3. 選挙結果の開示

How to disclose the result

#### 選挙結果の開示

- 選挙の成立を確認後、選挙管理委員会(委員長と委員の最低2 名)が結果の集計を行います。
- 無効票はカウントいたしません。
- 有効投票をもとに、選挙結果を集計します。
- •選挙結果は、10月2日(土)の17:50-18:00で(理事選挙結果報 告)で開示いたします。
- 翌日、選ばれた候補者で理事会を行い、理事長を選出いたしま す。

### 選挙へのご理解とご協力、 どうぞよろしくお願いいたします。

Thank you very much for your understanding and cooperation.

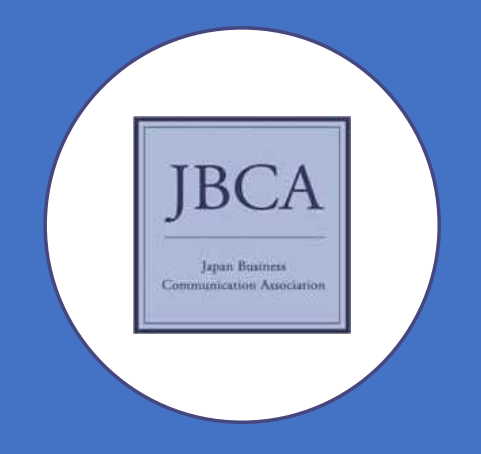

### 国際ビジネスコミュニケーション学会

Japan Business Communication Association

2021年度理事選挙管理委員会